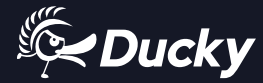

# 

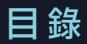

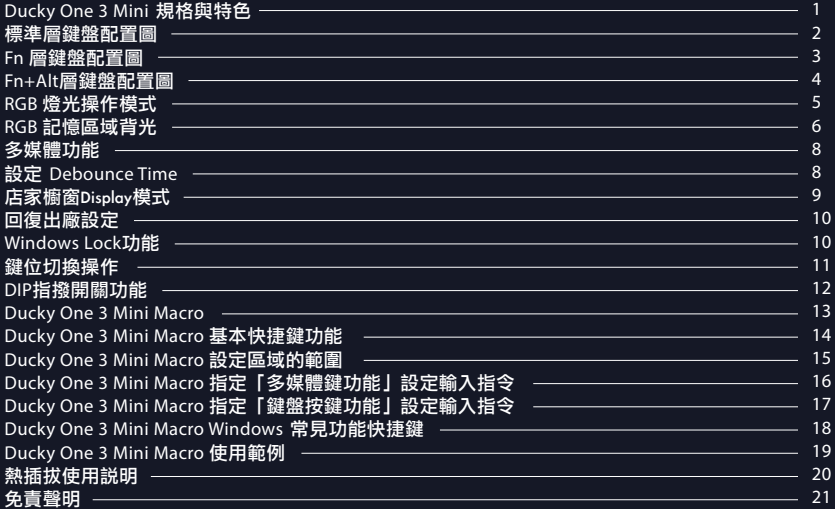

# **Content**

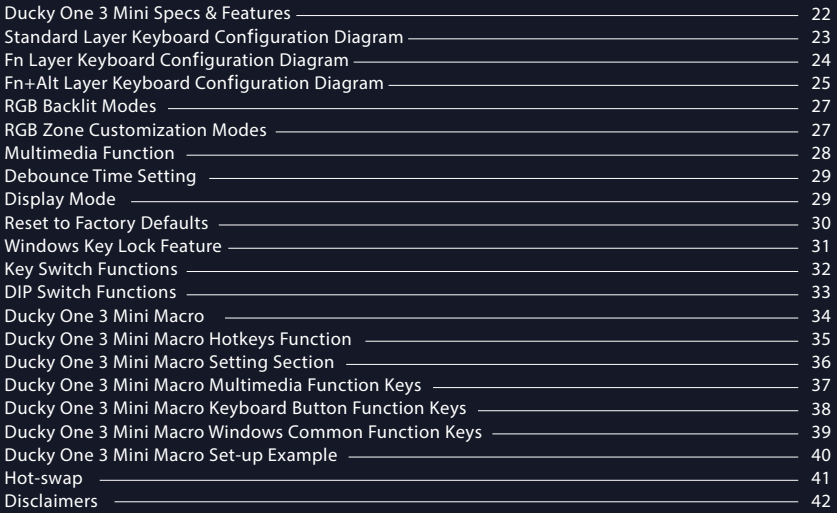

RGB LED 燈版本 (

#### 產品規格:

- 結構:機械式結構
- 燈光:RGB
- 鍵帽材質:PBT 或 ABS
- 印字技術:二色成型或雷雕
- 產地:台灣
- 尺寸:310 x 110 x 40 mm
- 重量:650g

重點特色:

- 軸體熱插拔,靈活使用相容大多數軸體
- RGB多種燈光效果設定
- 真正支援Type-C介面,支援任何Type-C設備
- 提供滑鼠動作功能,雙手不離開鍵盤也能操作
- 小鍵盤可以送出全鍵盤的訊號,節省空間易攜帶
- 提供硬體Macro設定,想要什麼功能自行設定
- 搭配PBT二色成形鍵帽字形完美,不用擔心掉字

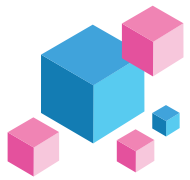

鍵盤配置圖,以美規為範例

#### 標準層

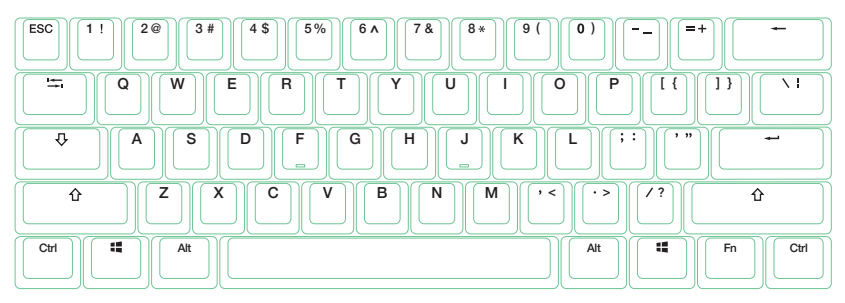

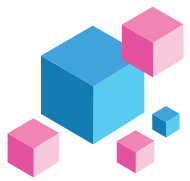

鍵盤配置圖,以美規為範例

Fn層

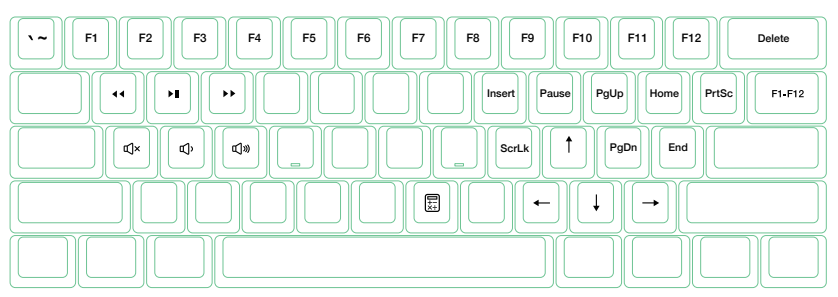

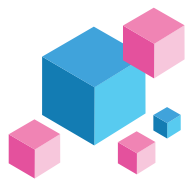

鍵盤配置圖,以美規為範例

#### Fn + Alt層

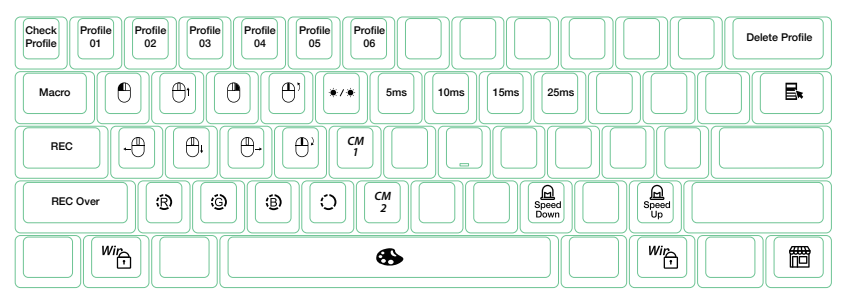

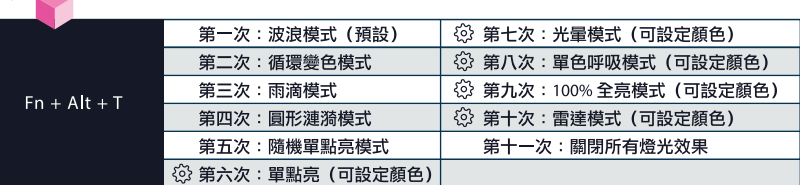

● 以上各種模式,皆可透過下列操作來進行細節調整:

RGB燈光操作模式

- ◆ Fn + Alt +.: 降低速度。
- ◆ Fn + Alt + / : 增加速度。
- Fn + Alt + T 按住3秒鐘,可以關閉所有燈光效果 (含CM1、CM2) 。
- 有 符號的模式可透過下列操作來進行細節調整:
	- ◆ Fn + Alt + Z: 調整紅色 (R) 亮度, 10 階。
	- ◆ Fn + Alt + X: 調整綠色 (G) 亮度,10 階。
	- ◆ Fn + Alt + C:調整藍色(B)亮度,10 階。
	- ◆ Fn + Alt + V:清除紅色、綠色、藍色的顏色設定值。
	- ◆ Fn + Alt + 空白鍵 (調色盤) : 開啟調色盤顯示各種不同顏色, 只要點選想要的顏色即完成顏色設定。

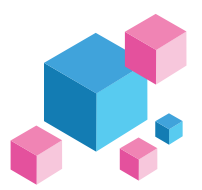

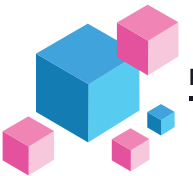

# RGB 記憶區域背光

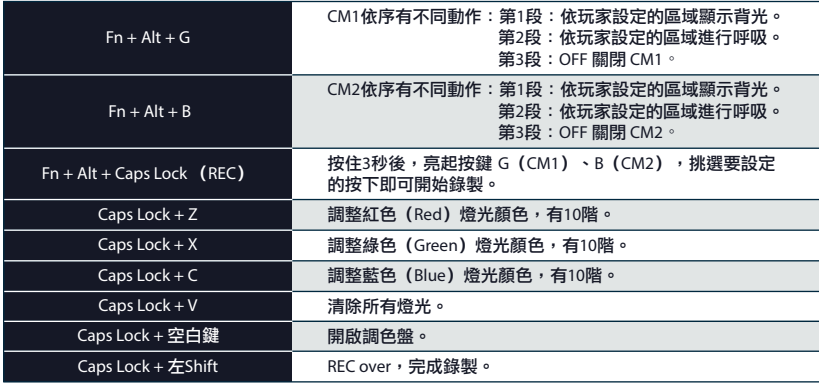

![](_page_9_Picture_0.jpeg)

#### RGB 記憶區域背光

#### 操作過程

- 操作重點提示:先調整喜歡的燈色,再選擇要指定的按鍵。
- 1. 按住 Fn + Alt + Caps Lock 達3秒後,將亮起按鍵 G (CM1) 、B (CM2) ,按下G為設定 CM1,若按下B 則是設定 CM2。
- 2. 當進入錄製模式後, Caps Lock 鍵會顯示當前要設定的顏色,可以透過 Caps Lock + Z / X / C / V 調整顯示 燈色。當有喜歡的顏色出現時,直接在鍵盤上按下任意鍵,該鍵就會儲存成喜歡的顏色。
- 3. 使用者可以重覆 上一個步驟,讓鍵盤在同一組區域背光設定中,不同按鍵能擁有多種不同燈色。若該鍵已 被設定亮起,再按一下可取消該鍵的設定值。
- 4. 當完成錄製後,按下 Caps Lock +左Shift鍵(REC over),結束錄製。此時 Caps Lock 按鍵指示的顏色, 會變成 Caps Lock 按鍵的設定值。

#### 註:

- 當進入錄製模式後,Caps Lock 顯示當前要設定的顯示顏色。
- CM1、CM2 可以與其他燈光模式並存,CM1優先權較高(CM1>CM2),分別控制個別區塊。若要 一次關閉全部背光效果,只要按住 Fn + Alt + T 按住3秒鐘即可。
- 綠製30秒無動作,不儲存後自動關閉。
- Caps Lock 顏色定義與「單色背光模式」相同。

![](_page_10_Picture_0.jpeg)

![](_page_10_Picture_107.jpeg)

# 設定 **Debounce Time**

![](_page_10_Picture_108.jpeg)

註:

此為調整機械軸內金屬彈片在按壓過程中,接觸的反彈跳時間。時間越短能越早觸發,但過短有可能造 成連點誤判。如果非必要,以原始的預設值即可。

# 店家櫥窗**Display**模式,用以展示燈光模式

Fn + Alt(右) + Ctrl(右)達3秒

開啟 / 關閉展示多種背光模式

- 循環使用各種 RGB 模式時,鍵盤將會無法使用。
- 拔除電源以退出燈光展示模式。

![](_page_11_Picture_5.jpeg)

![](_page_12_Picture_0.jpeg)

![](_page_12_Picture_63.jpeg)

註: 壓住3秒後,鍵盤或指示燈會閃3下表示回復。

![](_page_12_Picture_3.jpeg)

Fn + 任一Alt + 任一Windows鍵

註: 壓住3秒後,全鍵盤會閃3下表示切換完成 (預設為開啟Windows鍵功能) 。

![](_page_13_Picture_0.jpeg)

# 鍵位切換操作

DIPLE THE CONTROL CONTROL CONTROL CONTROL CONTROL CONTROL CONTROL CONTROL CONTROL CONTROL CONTROL CONTROL CONTROL CONTROL CONTROL CONTROL CONTROL CONTROL CONTROL CONTROL CONTROL CONTROL CONTROL CONTROL CONTROL CONTROL CONT 鍵位切換功能

**1.** 適用按鍵**: Fn/Alt/Ctrl/Windows/Caps lock**鍵

**2.** 操作方式**:** 

- ●按住**Fn + Alt + k**達**5**秒,**ESC**、左**Ctrl**、左**Win**鍵、左**Alt**、右**Alt**、右**Win**鍵、**Fn**、右**Ctrl**及**Caps lock**鍵皆會亮起 ,燈色分別為粉、紅、橙、黃、綠、藍、靛、紫、白。
- ●除**Capslock**鍵之外**,** 其餘**7**個按鍵只要同時或依序按下任意**2**顆**,** 即可交換其鍵位。**(**燈色也會跟著交換**)**
- ●按**1**下後**Caps lock**鍵將改變其功能,順序為**Caps lock(**白燈**) -> Fn(**靛燈**) ->** 左**Ctrl(**紅燈**)**依序循環。  **(Caps lock**會依據功能來亮燈**)**
- ●再次按下**Caps lock**以恢復**Caps lock**。
- ●更改完成後按**Esc**鍵**1**下結束切換。

註**:** 尚未做鍵位切換前,可按**Esc**鍵**1**下離開此功能。

![](_page_13_Figure_11.jpeg)

![](_page_14_Picture_0.jpeg)

# **DIP** 指撥開關功能

#### DIP 指撥開關功能

![](_page_14_Picture_86.jpeg)

註: 切換每1次DIP的On與Off,鍵盤就必須重新插拔,功能才會生效。

#### **Step1.** 選取要錄製的Profile

![](_page_15_Picture_142.jpeg)

Step2. 進入錄製模式

按住 Fn + Alt + Tab 3 秒進入錄製模式,進入後 Caps Lock 或指示燈會慢速閃爍。

Step3. 按下按鍵

按下想要錄製的按鍵,按下後該按鍵會亮起(非背光版本則不會),Caps Lock 或指示燈會快速閃爍。

#### Step4. 輸入想要的按鍵設定

輸入想要設定的按鍵功能、Macro 執行情形、Macro時間間隔或是多媒體功能鍵。

Step5. 錄製其他按鍵 (跳出當前錄製的按鍵)

按下 Fn + Alt,結束錄製當前按鍵,回到設定檔並可繼續選擇錄製其他按鍵。

#### Step6. 結束錄製

按下 Fn + Alt + Tab 達1秒,結束錄製並回到鍵盤層。

![](_page_16_Picture_0.jpeg)

基本快捷鍵功能

![](_page_16_Picture_61.jpeg)

![](_page_16_Picture_62.jpeg)

![](_page_17_Picture_0.jpeg)

設定區域的範圍

#### Ducky Mini Macro可設定之鍵盤層

- 基本層
- Fn層
- $Fn + AltE$

Ducky Mini Macro不可設定之按鍵

- Fn鍵
- Caps Lock鍵

![](_page_17_Figure_10.jpeg)

#### 註:

- **支援同時錄製N顆按鍵,輸出時即同時錄製的N顆按鍵**
- Macro預設輸入會以使用者打字的時間進行記錄儲存

![](_page_18_Picture_0.jpeg)

指定「多媒體鍵功能」設定輸入指令

![](_page_18_Picture_166.jpeg)

註:需錄製後才可使用。

![](_page_19_Picture_0.jpeg)

指定「鍵盤按鍵功能」設定輸入指令

![](_page_19_Picture_191.jpeg)

註:需錄製後才可使用

![](_page_20_Picture_0.jpeg)

Windows 常見功能快捷鍵

![](_page_20_Picture_165.jpeg)

● http://windows.microsoft.com/en-us/windows/keyboard-shortcuts

![](_page_21_Picture_0.jpeg)

註:請先將設定檔切換至Profile2~6,才可進行Macro設定。

![](_page_21_Picture_3.jpeg)

#### 情境A 想要將Z設定成Q輸出

使用範例

操作方式:

按住 Fn + Alt + Tab 達3秒鐘 → 按下Z → 按下Q → 按下 Fn + Alt → 按住 Fn + Alt + Tab 達1秒

情境B 在 Windows 系統下,想要按下Z就能顯示桌面

操作方式:

按住 Fn + Alt + Tab 達3秒鐘 → 按下Z → 按住Windows鍵 + D → 按下 Fn + Alt →按住Fn + Alt + Tab達1秒

情境C 想要將 Fn + Ctrl + M 設定成音量靜音功能

操作方式:

按住 Fn + Alt + Tab 達3秒鐘 → 按下 Fn + Ctrl + M → 按住 Fn + Windows 鍵 + A → 按下 Fn + Alt → 按住 Fn + Alt + Tab 達1秒

情境D 想要將 Fn + Ctrl + Q 指定成單點亮模式輸出

操作方式: 按住 Fn + Alt + Tab 達3秒鐘 → 按下 Fn + Ctrl + Q → 按住 Fn + Shift + S → 按下 Fn + Alt → 按住 Fn + Alt + Tab 達1秒

![](_page_22_Picture_0.jpeg)

# 熱插拔使用說明

使用範例

![](_page_22_Picture_3.jpeg)

![](_page_22_Picture_4.jpeg)

![](_page_22_Picture_6.jpeg)

![](_page_22_Picture_8.jpeg)

#### 校對針腳與孔位 垂直輕按並定位軸體

![](_page_22_Picture_10.jpeg)

![](_page_23_Picture_0.jpeg)

免責聲明

- ●在使用熱插拔型號時,請確保托住熱插拔底座,再將軸體拔起。 軸體插入時請確保不會過度用力而損壞軸體與PCB。
- ●鍵盤等硬體設備如因任何液體捐壞都將導致保固失效。
- ●如有任何的鍵盤改裝都將使保固失效。

保固期為從我們官方供應商購買日起一年 https://www.duckychannel.com.tw/en/location/global 任何關於產品的退貨流程等問題,請您聯繫所購買的供應商會協助您處理。

RGB LED Version (

#### Specifications :

- - Type: Mechanical keyboard
- LED: RGB LED
	- Keycap material: PBT or ABS
- Printing method: Double-shot or Laser Engraved
	- Origin of Production: Taiwan
	- Size:310 x 110 x 40 mm
	- Weight: 650g

#### Features :

- Hot-swappable Kailh sockets
- Various RGB LED lighting modes
- True USB Type-C interface, compatible with all Type-C devices
- Mouse functions for a convenient experience
- Miniature yet packed with features
- Supports Ducky Macro through hardware. Personalize functions as you like
- Products with PBT Double-shot Seamless keycaps, providing the perfectly
	- exceptional typing experience

![](_page_25_Picture_0.jpeg)

Keyboard configuration diagram, US layout used as example

#### Standard Layer

![](_page_25_Figure_3.jpeg)

![](_page_26_Picture_0.jpeg)

Keyboard configuration diagram, US layout used as example

Fn Layer

![](_page_26_Figure_4.jpeg)

![](_page_27_Picture_0.jpeg)

Keyboard configuration diagram, US layout used as example

Fn + Alt Layer

![](_page_27_Figure_4.jpeg)

![](_page_28_Picture_109.jpeg)

● All above modes can be adjusted with the following key sequence:

**RGB Backlit Modes**

- $\blacklozenge$  Fn + Alt + / : Decrease speed
- $\blacklozenge$  Fn + Alt + , : Increase speed
- $\bullet$  Hold Fn + Alt + T for 3 seconds to turn off all backlit (including CM1 and CM2).
- $\bullet$  Only the backlit modes with  $\{^{\circ}\!\!\leq^{\circ}\!\!$  can be adjusted using the following:
	- $\blacklozenge$  Fn + Alt + Z: Adjust color red (R) brightness. 10 Levels.
	- $\blacklozenge$  Fn + Alt + X : Adjust color green (G) brightness. 10 Levels.
	- $\blacklozenge$  Fn + Alt + C: Adjust color blue (B) brightness. 10 Levels.
	- $\blacklozenge$  Fn + Alt + V : Erase red, green and blue color setting.
	- ◆ Fn + Alt + Spacebar (Color palette): Activate color palette to display various colors on each key, press on the desired color, all the keys will automatically change to match.

# **RGB LED Zone Customization Modes**

![](_page_29_Picture_85.jpeg)

![](_page_30_Picture_0.jpeg)

# **RGB LED Zone Customization Modes**

#### Recording Steps:

- Adjust to the color first, then set the individual keys to be set to that color.
- 1. Press Fn + Alt + Caps Lock for 3 seconds, the buttons G (CM1) and B (CM2) will illuminate then press G to set CM1 and press B to set CM2.
- 2. When starting recording mode, Caps Lock will display the current LED color. The color can be adjusted by hitting Caps Lock + Z / X / C / V. After setting the desired color, hitting any key on the keyboard will set that key to the selected color.
- 3. Repeating the above steps allows the user to set different colors to different keys. If the key has been set, press again to cancel the setting.
- 4. To finish recording, press Caps Lock + Left Shift (REC over) to finish recording. The color of the Caps Lock key is the value you set.

#### Note:

- When starting recording mode, Caps Lock will display the current LED Color.
- CM1 ⋅ CM2 can work with other LED light modes at the same time. CM1 and CM2 can be turned on along with other lighting modes. In addition, CM1 has the priority over CM2 when the zone overlaps. Press  $Fn + Alt + T$  for 3 seconds to turn off ALL backlit modes.
- If there is no activity in 30 seconds in the recording mode, the recording session will terminate without saving.
- Caps Lock LED color follows the "100% Full Backlit mode".

![](_page_31_Picture_0.jpeg)

# **Multimedia Function**

![](_page_31_Picture_114.jpeg)

# **Debounce Time Setting**

![](_page_31_Picture_115.jpeg)

Note:

The method is to adjust the debounce time of the metal shrapnel in the mechanical shaft during the pressing process. The shorter the time, the sooner it can be triggered, but if the time is too short may cause misjudgement. If it's not necessary to change the time, the default value is recommended.

![](_page_32_Picture_0.jpeg)

#### Hold  $Fn + R_Alt + R_Ctrl$  for 3 sec

#### To display various LED backlit modes

- The entire keyboard will be disabled while cycling through various RGB modes.
- Unplug the keyboard to quit Display Mode.

Note: Used for showcasing purposes.

![](_page_32_Picture_6.jpeg)

![](_page_33_Picture_0.jpeg)

US ANSI and EU ISO layout Left Windows key + Right Windows key

Note:

Hold for 3 seconds. The keyboard's backlight will flash 3 times to indicate the keyboard has been reset.

#### **Enable / Disable Windows Function (Windows Key Lock)**

Fn + any Alt key + any Windows key for 3 seconds, the keyboard's backlit will flash 3 times to indicate the keyboard has been enabled / disabled.

#### **Key Switch Functions**

Key Switch Function

- 1. Applicable keys: Fn/Alt/Ctrl/Windows/Caps lock
- 2. Operation:
- $\bullet$  Press En + Alt + k for 5 seconds.
- Until the ESC, L\_Ctrl, L\_Win, L\_Alt, R\_Alt, R\_Win, Fn, R\_Ctrl, and Caps lock keys are all lighting up. The colorways are respectively pink, red, orange, yellow, green, blue, indigo and purple.
- $\bullet$  Except for Caps lock key, the rest of 6 keys are able to switch each function and color at will. (2 keys max at the same time)

● Pressing Caps lock once will change it to FN.

- Pressing Caps lock twice will change it to L\_Ctrl.
- $\bullet$  Press Esc key once to finish the switching function.
- **Press Capslock again to resume Capslock.**

Note: You can press Esc key to leave the switching function before starting it.

![](_page_34_Picture_12.jpeg)

![](_page_35_Picture_0.jpeg)

#### **DIP Switch Functions**

#### DIP switch functions

![](_page_35_Picture_96.jpeg)

Note :

You can input the ideal VID in both situation, butthe VID can be only changed when DIP 3 turned on.

#### **Step1.** Profile selections

#### Note:

- $Fn + Alt +$ Switch to profile 1 Factory settings (Default) Switch to profile 2 Switch to profile 3 Switch to profile 4 Switch to profile 5 Switch to profile 6 1 2 3 4 5 6 = Customize Macro key features
- When keyboard is plugged in, Caps Lock and Number Keys will blink based on selected profile number.
	- Adjust profile to 2~6 in order to set Macro.
	- After profile is switched, Caps Lock or Indicator light will blink based on the current profile number.

#### **Step2.** To start Macro recording

 Press Fn + Alt + Tab for 3 seconds to start Macro recording. Once in recording mode the Caps Lock or indicator lights will flash slowly.

#### **Step3.** Press a key to start recording Macro

 Press on the key you want to use to activate Macro. The key pressed will blink (Non-backlit version will not) and the Caps Lock or indicator lights will flash swiftly.

#### **Step4.** Recording Macro

Enter any key, and choose the Macro implementation and record time option.

**Step5.** To continue recording another key (Jump out the current recording file) Press Fn + Alt to choose another key to continue recording.

**Step6.** Finish recording

Press Fn + Alt + Tab for 1 second to finish recording and back to the profile.

![](_page_37_Picture_0.jpeg)

#### Hotkeys Function

![](_page_37_Picture_48.jpeg)

![](_page_37_Picture_49.jpeg)

![](_page_38_Picture_0.jpeg)

Setting Section

Ducky Mini Macro Configurable Keyboard Layer

- Standard Layer
- Fn Layer
- $\bullet$  Fn + Alt Layer

Ducky Mini Macro Unsettable Key

● Fn

● Caps Lock

![](_page_38_Figure_10.jpeg)

Note:

- Support N keys recorded at the same time, and N keys recorded at the same time when outputting.
- Macro function will be based on the user's typing speed and record it.

![](_page_39_Picture_0.jpeg)

#### Multimedia Function Keys

![](_page_39_Picture_165.jpeg)

Note: Need to be recorded first before use.

![](_page_40_Picture_0.jpeg)

#### Keyboard Button Function Keys

![](_page_40_Picture_207.jpeg)

Note: Need to be recorded first before use.

![](_page_41_Picture_0.jpeg)

#### Windows Common Function Keys

![](_page_41_Picture_153.jpeg)

● http://windows.microsoft.com/en-us/windows/keyboard-shortcuts

![](_page_42_Picture_0.jpeg)

Set-up Example

Note: Set the profile to profile 2~6 before setting Macro.

![](_page_42_Picture_4.jpeg)

#### Configure the key "Z"to "Q" output.

Operation method:

Press Fn + Alt + Tab for 3 seconds → Press Z → Press down Q → Press Fn + Alt → Press Fn + Alt + Tab for 1 second

Example B To set Z as show "desktop" (under Windows system)

Operation method:

Press Fn + Alt + Tab for 3 seconds  $\rightarrow$  Press Z  $\rightarrow$  Press Windows key + D  $\rightarrow$  Press Fn + Alt  $\rightarrow$  Press Fn + Alt + Tab for 1 second

Example C To set  $Fn + Ctrl + M$  as "mute volume"

Operation method: Press Fn + Alt + Tab for 3 seconds  $\rightarrow$  Press Fn + Ctrl + M  $\rightarrow$  Press Fn + Windows key + A  $\rightarrow$  Press Fn + Alt  $\rightarrow$  $\frac{1}{2}$ Press Fn + Alt + Tab for 1 second

Example D To set  $Fn + Ctrl + Q$  as "Reactive mode"

Operation method: Press  $Fn + Alt + Tab$  for 3 seconds  $\rightarrow$  Press  $Fn + Citl + O \rightarrow$  Press  $Fn + Shift + S \rightarrow$  Press  $Fn + Alt \rightarrow$  Press  $Fn + Alt +$ Tab for 1 second

![](_page_43_Picture_0.jpeg)

#### **Hot-swap**

#### Set-up Example

![](_page_43_Picture_4.jpeg)

Align switch pins with the holes Gently push the switch in

![](_page_43_Picture_6.jpeg)

![](_page_43_Picture_7.jpeg)

![](_page_43_Picture_9.jpeg)

![](_page_43_Picture_10.jpeg)

![](_page_44_Picture_0.jpeg)

#### **Disclaimers**

- ●When using a Hot-swap model, make sure to support the hotswap socket with your finger when inserting the switch to ensure it does not damage the PCB from excessive force.
- ●Any liquid damage to the keyboard will void warranty.
- ●Modications to the keyboard will void warranty.

Warranty is 1 year from date of purchase via our Official Vendors https://www.duckychannel.com.tw/en/location/global Please contact the vendor you purchased from for RMA procedures.

![](_page_45_Picture_0.jpeg)

![](_page_46_Picture_0.jpeg)

![](_page_47_Picture_0.jpeg)

www.duckychannel.com.tw